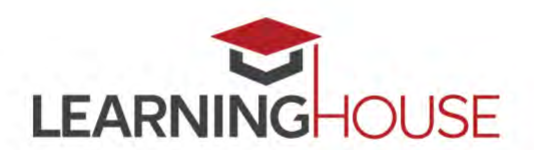

# **Feedback and Practice**

#### **Workshop Summary**

Delivering effective feedback is obviously crucial to your students' development of skills and knowledge and is particularly important for creating a sense of instructor presence in online courses. But how can you know that your feedback is helpful, and in the service of your learning objectives? How do you ensure that students have adequate opportunities to implement recommendations you provide them in your feedback? And, perhaps most importantly, how can you maximize the impact of your feedback while minimizing your time spent grading? In our session, we'll address all of these questions and more.

### **Session Information**

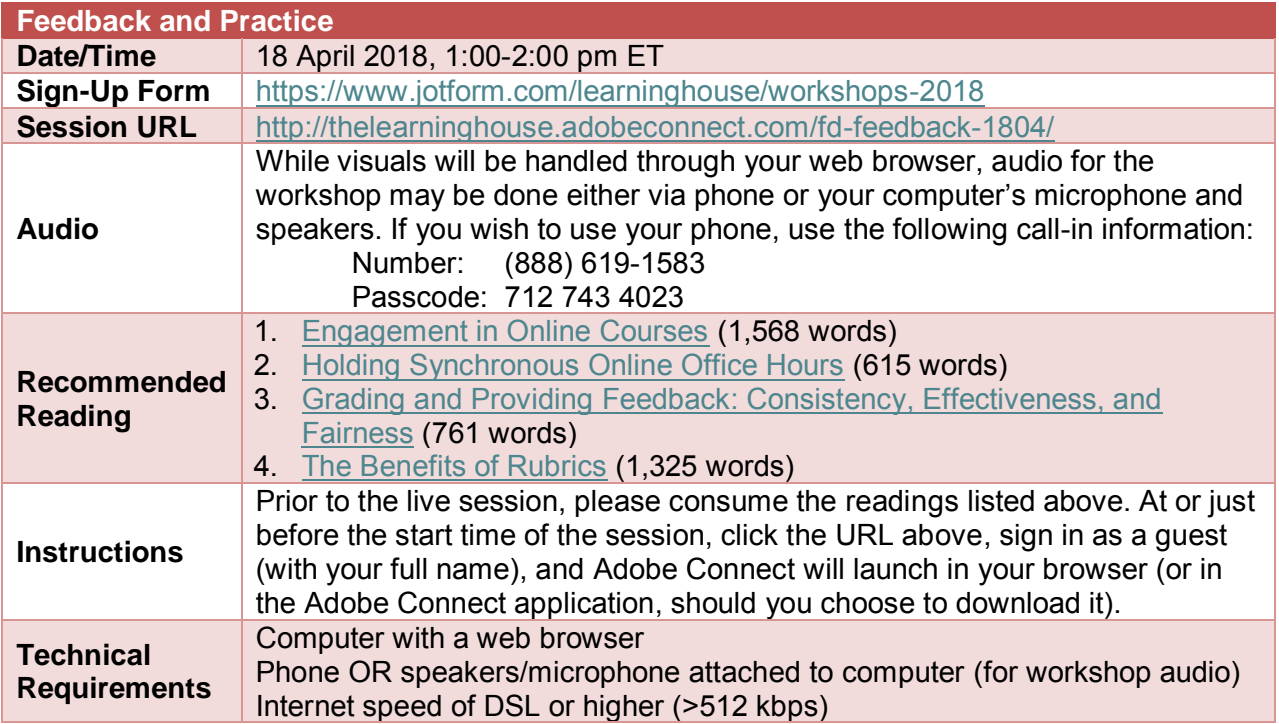

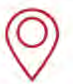

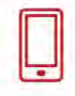

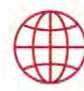

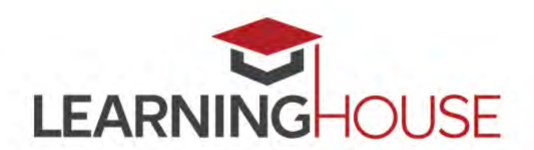

# **Feedback and Practice**

#### **Recommended Reading**

Prior to the start of the session, please consume the articles below, hosted on our [Center for](https://ctl.learninghouse.com/)  [Teaching and Learning website:](https://ctl.learninghouse.com/)

- 1. [Engagement in Online Courses](https://ctl.learninghouse.com/engagement-in-online-courses/) (1,568 words)
- 2. [Holding Synchronous Online Office Hours](https://ctl.learninghouse.com/holding-synchronous-online-office-hours/) (615 words)
- 3. [Grading and Providing Feedback: Consistency, Effectiveness, and Fairness](https://ctl.learninghouse.com/grading-and-providing-feedback-consistency-effectiveness-and-fairness/) (761 words)
- 4. [The Benefits of Rubrics](https://ctl.learninghouse.com/the-benefits-of-rubrics/) (1,325 words)

Providing effective feedback is crucial, irrespective of the modality in which you teach. It's arguably more important in online courses, however, given the lack of face-to-face contact that students have with their instructor(s). Why is this? As ["Engagement in Online Courses"](https://ctl.learninghouse.com/engagement-in-online-courses/) illustrates, feedback is a form of engagement – one of the few individualized points of contact between students and instructors in an online course.

Another (perhaps obvious) opportunity for personalized interaction with students is your office hours. ["Holding Synchronous Online Office Hours"](https://ctl.learninghouse.com/holding-synchronous-online-office-hours/) provides some best practices on how to utilize this time with your students to maximum effect.

["Grading and Providing Feedback: Consistency, Effectiveness, and Fairness"](https://ctl.learninghouse.com/grading-and-providing-feedback-consistency-effectiveness-and-fairness/) covers some high-level tips on how to provide effective feedback to your students, both at the level of your actual comments, as well as the structure of your assessments themselves. And while the article gives a nod to rubrics, ["The Benefits of Rubrics"](https://ctl.learninghouse.com/the-benefits-of-rubrics/) attempts to make a strong case for their use as an extremely compelling method of providing feedback. We'll address rubrics in a little more detail in the session itself.

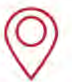

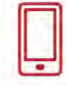

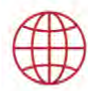

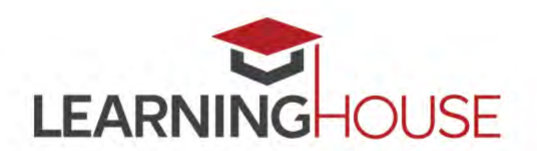

# **Feedback and Practice**

#### **Adobe Connect Tips**

- If possible, do try to consume the recommended readings prior to the start of session, since the session will attempt to
- Be sure that you're in a quiet location with a good internet connection.
- Audio for the session may be done via phone or VOIP (computer microphone and speakers).
- Please mute your audio when you are not speaking. Whether you're using your phone or your computer for audio, headphones are strongly recommended, to reduce the chance of feedback or echoes.
- If using your computer's microphone and speakers, we recommend you arrive a minute or two early and run the Audio Setup Wizard. Once you're in the Adobe Connect room, you can run the wizard by clicking **Meeting > Audio Setup Wizard**.
- There may be polls, activities, and discussion. Please be prepared to participate, and don't hesitate to ask questions at any point!
- Be sure to sign in once you arrive so we know who has attended the session. Though the URL will be provided in the Adobe Connect room, you can also find it here: <https://form.jotformpro.com/learninghouse/fd-signin>

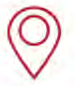

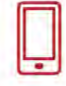

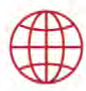